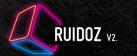

## THE MAD SAMPLE MANGLER IS BACK WITH A NEW DESIGN & 350 PRESETS

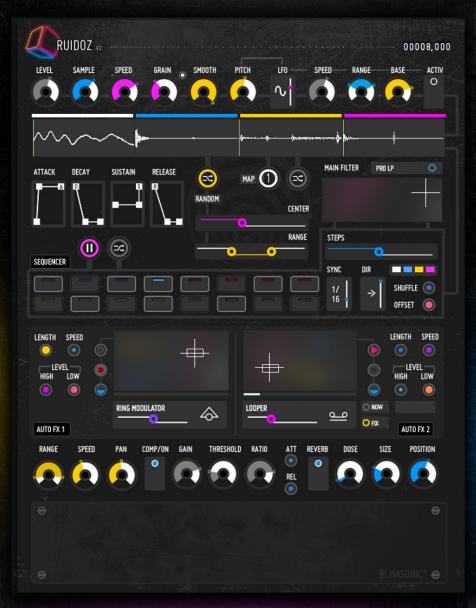

NEW VERSION - MAKE NOISE FASTER - RANDOM BEATS AND SOUND TEXTURES

.O. REAKTOR

# RUIDOZ V2.

## **USER GUIDE**

- INTRO
- LICENSE AGREEMENT
- SAMPLE AREA
- SEQUENCER AREA
- EFFECT AREA
- MAIN FILTER
- PANEL B VIEW
- FEATURED BANKS & SNAPSHOTS

Ruidoz is a sample based virtual machine for making beats or soundscapes.

This audio mangler consist on 340 shorts electric, liquid and metallic samples, played in a random mode or in single mode.

All are processed by 6 lines of effects (pan, filter, compressor, reverb, auto fx ..) and launched with a step sequencer.

Ruidoz aimed to be played live or for producing strange rythmic patterns.

Thanks for purchasing this ensemble. Hope you wil enjoy using it!

User guide written by Sylvain Stoppani. Related to Ruidoz V2.0.1 release February 2016.

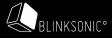

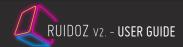

#### INTRODUCTION

RUIDOZ V.2 is a beat generator based on the randomization of samples events. This sound design instrument can create rhythmical sequences and a wide variety of sound textures. It's also a collection of 340 micro samples that aim to be part of rhythmic kits.

RUIDOZ is organized with a step sequencer that triggers one sound on every gate events. Nothing new here, apart that when the random mode is enable, this process creates an interesting flux of sample changes.

An ADSR enveloppe, a filter, an auto pan, a compressor and a reverb are here to sculpt the basic shapes. These mutant sequences can also be manipulated in realtime with the 2 included Auto FX. Every effect processors have 2 parameters which can be modulated and these modulations can be recorded in live.

Included in the ensemble, a collection of 340 sound samples, pieces of electric charges, of liquid flows, of wood and metallic impacts...

All is ready for producing original glitchy beats, noisy percussions rhythms and either soundscapes, HUD sounds, semi harmonic phrases and mechanical riffs.

RUIDOZ comes with a consequent bulk of presets.

13 Banks and 354 snapshots in total, to get detailed examples of how it sounds and of instant materials for your productions.

This percussive virtual machine could answer to your needs if you want to add originals and randoms colors to your music.

For exemple, RUIDOZ can take place on the background of your main beat (Kick+Snare) or is well suited for building a rhythmical base that will transform the atmosphere of your whole track, especially if you are looking for unstable grooves, wonky beats, multi percussion lines with the charm of an organic resonance.

All the samples come from a huge collection of micro sampling I did over past recorded improvisation and field recordings.

Enjoy the intuitive and compact new graphic interface which is following the original design but in a flatter way.

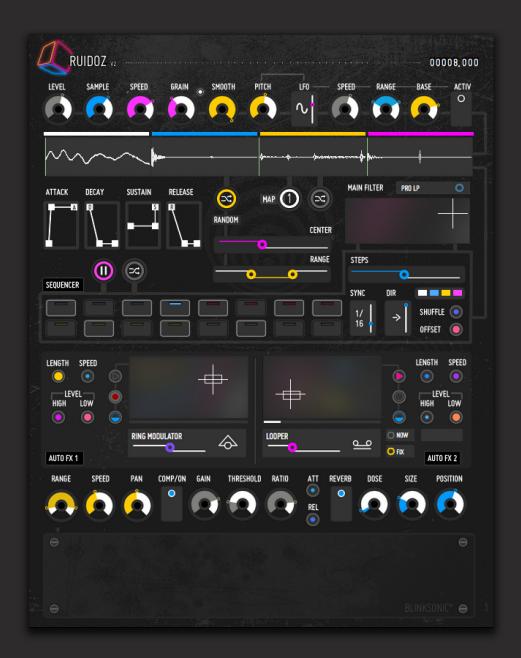

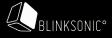

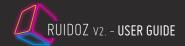

#### LICENSE AGREEMENT

This License agreement determines, between BLINKSONIC and the purchaser, the term of use for the product sold on www.blinksonic.com.

- BLINKSONIC is the legal owner of all rights and copyrights related to the software, the graphic design, the sound samples, the presets, the website, the documentation and the music contained on it.
- These rights are licensed to the purchaser but not sold. This license is for single user. Only the purchaser can us it.

It means that the product can not be transferred, copied, lent, duplicated or re-selled.

- The purchaser can install and use the product on up to 2 computers only.
- BLINKSONIC grant the non exclusive right to use the software and its sounds for music compositions only. It means that the purchaser can broadcast, synchronize, release in any media productions the result of the recordings works he did with the software, except in production related to sound bank, loop libraries or other software distributions and sells.
- Samples and presets contained in the product are royalty free. There is no additional fees for the use of them in music recordings but distribution and sells in other package or software are strictly prohibited.
- This license doesn't allow to share the software with other users on torrent and cloud services. In case of collaborative works, every users must have his own license of the software.
- This license is effective for the lifetime of purchaser and worldwide. It gives right to free updates of the product, except new version.
- Software download with no warranty. BLINKSONIC is not responsible on any lost data, and hardware problems, even financial loss and health issue due to the use of the software.
- All contents of the software (samples, features, manual..) and this agreement can be subject to change following BLINKSONIC convenience.
- To prevent piracy, BLINKSONIC cannot proceed any refund and return.

  If you have any doubt before purchasing, have a look to the documentation and the demos on the site or contact me for more information.

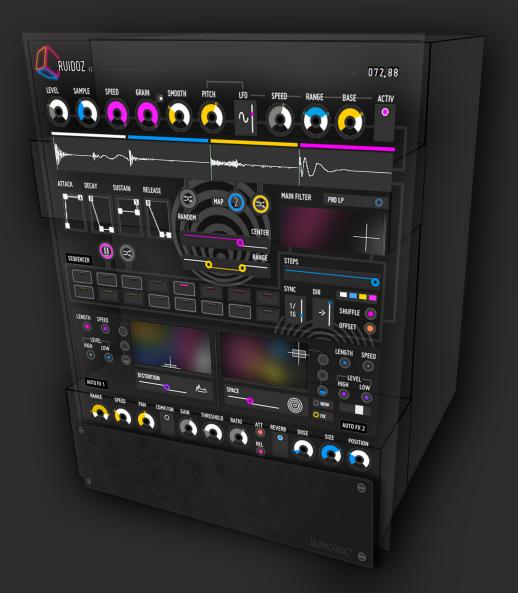

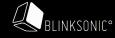

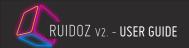

#### 1/2 SAMPLE AREA:

01 OUTPUT SCOPE

02 NUMBER DISPLAY Value Indicator: Every knobs, changed parameters and values are displayed here.

03 LEVEL Main Level

O4 SAMPLE Sample Selector - By this knob you select which sample played in Single Mode.

05 SPEED Speed - Determined how speed the sample is playing.

06 GRAIN Grain Size - Adjust grain size of the sample.

6RAIN + + Grain: Enable loop play mode of the sample. Grain gets wider. Disable: White, Enable: Pink

**OB** SMOOTH Smooth - Grain smoothness parameter.

09 PITCH Adjust the pitch frequencies of the sample played.

10 LFO This LFO Modulate the « Pitch » value.

Choose here the waveform of the modulation - Pulse, Triangle, Sin or Random.

11 SPEED Rate of the LFO.

RANGE Define the value area of the LFO oscillation.
 BASE Base: Give a center amplitude for the LFO

4 ACTIV LFO on/off: This LFO Modulate the « Pitch » value. Enable it here.

15 SAMPLE DISPLAYS There's 4 « resynth » engines for embeding maps.

MAP 01: White - MAP 02: Blue - MAP 03: Yellow - MAP 04: Pink.

All display zones shows which sample is playing.

Double click to add your own sample.

Route note is C3, Velocity 127 for every samples.

**16** MUTE MAP Usefull when you disable a map for cutting effects in « Random Map mode ».

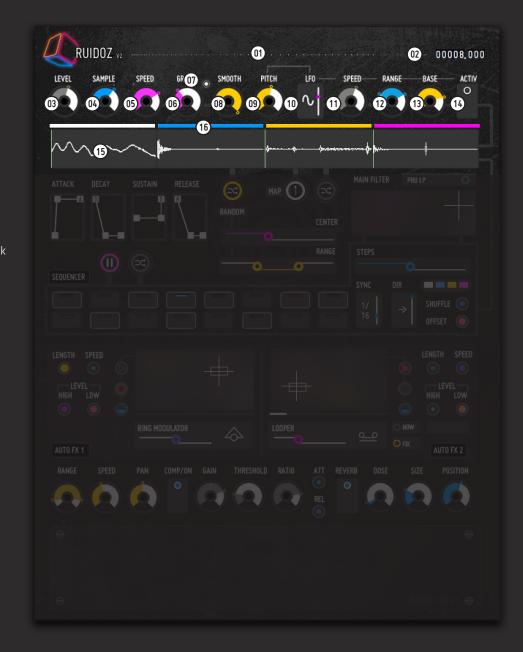

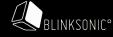

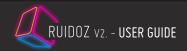

#### 2/2 SAMPLE AREA:

01 ATTACK DECAY SUSTAIN RELEASE

ADSR Envelope. Control the curve character of your samples. Same envelope parameters on every sample gate events.

02 RANDOM This is the core feature of RUIDOZ. Switch between "Random samples mode" or

"Single sample mode".

In "Random samples mode", the sample will be changed randomly during each

gate events.

Use "Center" and "Range" to adjust which zone of the map is playing. These functions are nice if you want to add subtle changes during live.

03 CENTER In « Random mode », choose which sample and which zone in the map will be

the center. Inactive in « Single Mode ».

In « Random mode », choose how many samples (zone width) could be played in 04 RANGE

the map. Inactive in « Single Mode ».

Map selector - Select with this knob the current map to be played. 05 MAP

MAP 01: White - MAP 02: Blue - MAP 03: Yellow - MAP 04: Pink.

Enable/disable Random Map Mod - It will randomly change the played map on 06 RANDOM MAP MODE

every gate events.

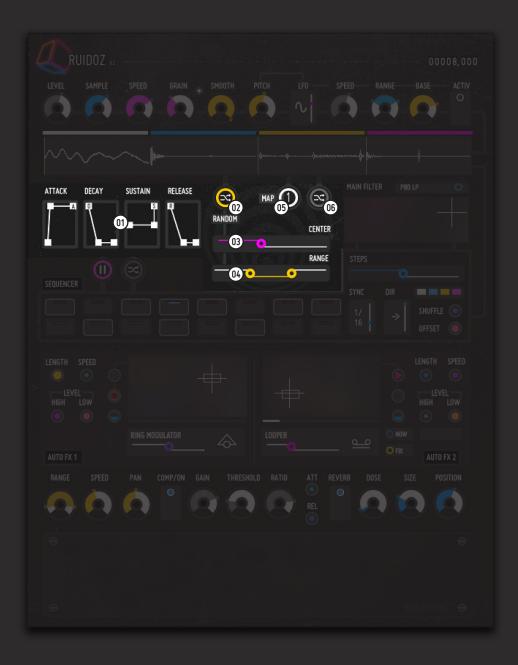

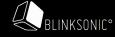

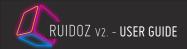

#### 1/1 SEQUENCER AREA:

This 16 steps sequencer generates pulses that will launch singles sample events.

01 PLAY/PAUSE Play/ Pause. This Button enable/disable the sequencer.

This function is usefull in your DAW host, when you only want to stop RUIDOZ and hear the release of the last executed note. It can also produced a progres-

sive mute of the sequences.

RANDOM STEP Random Seq: Put 50% of randomness on the original trigger points of your cur-

rent sequence.

O3 STEPS Steps: Grid of 16 steps to trigger gate events.

NUMBER OF STEPS Number of steps of the sequence. From 1 to 16 steps.

05 SYNC Sync / Clock resolution of the sequence: 1/1, 1/2, 1/3, 1/4,1/6, 1/8, 1/12,

1/16, 1/24, 1/32,1/48.

OB DIR Direction : Define in which direction the steps are playing.

- ">": Normal mode - "<": Reverse mode - "<->": Ping Pong mode - "?": Random mode

O7 SHUFFLE Shuffle : Add some swing effect to the sequence.

OFFSET Offset: Set the position of the last step in sequence. Aimed to bring some "time

lag" in realtime.

**OS** LEDS Event indicators : LED light on on every gate events.

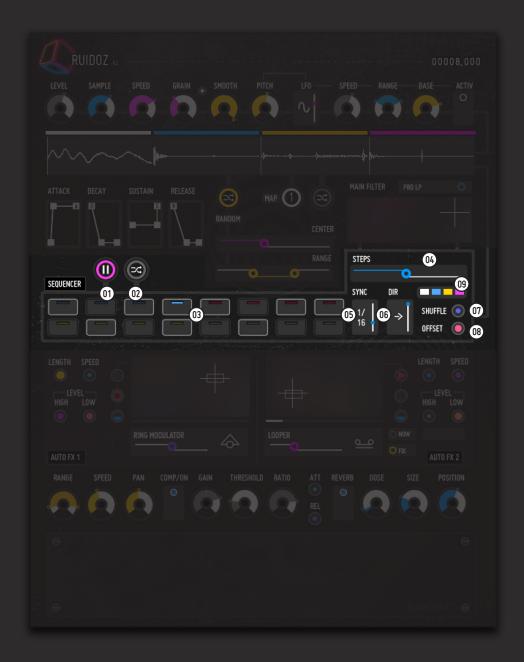

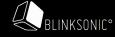

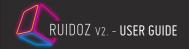

Contains 4 modules: AUTO FX 1, AUTO FX 2, FINALIZER FX RACK and the MAIN FILTER.

AUTO FX 1 AUTO FX 1: This section let you choose, from 12 effects, a single processor

modulated by a XY control pad.

The control pad movements can be recorded as a loop and played in real time.

ONTROL PAD CONTROL PAD: xy control pad : Control the selected effect in 2 axes.

03 EFFECT SELECTOR Effect Selector : 12 effects available.

- RESONATOR

- FREQ MOD

- FLANGER

- VOWEL

- PHASER

- BIT REDUCER

- RING MODULATOR

- DISTORTION

- PITCHSHIFTER

- UFO

- REFLECTION

- FEEDBACK

- BYPASS.

**Q4** LENGHT Playback/ Record Length : Define the duration of the loop modulation.

OS SPEED Loop Speed : Define the speed of the loop modulation.

OB LEVEL HIGH/LOW FX Dose by frequencies - Act as dry/wet knob under high or low frequencies.

O7 PLAY Enable the loop modulation here.

RECORD Record control pad movements here.

09 INTERPOLATE Playback loop modulation smoother

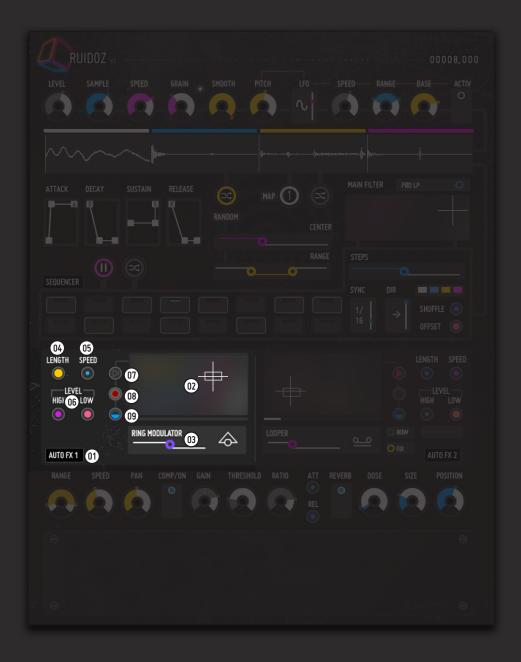

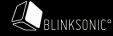

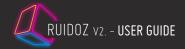

Contains 4 modules: AUTO FX 1, AUTO FX 2, FINALIZER FX RACK and the MAIN FILTER.

O1 AUTO FX 2 AUTO FX 2: This section is the same as the AUTO FX 1. Some differences,

there's 20 effects to be selected.

ONTROL PAD CONTROL PAD: xy control pad : Control the selected effect in 2 axes.

03 EFFECT SELECTOR Effect Selector : 20 effects available.

- FEEDBACK - SCRATCH - RESONATOR - STUTTER - FREQ MOD - PITCHSHIFTER - BIT REDUCER - FLANGER - VOWEL - RING MODULATOR - DISTORTION - PHASER - LOOPER - LOWPASS - BANDPASS - UFO - SPACE - HIGHPASS - REFLECTION - REVERSE

Important! There's no bypass mode. The selected effect is bypass by default.

Launch it by pressing the 2 buttons:

04 NOW Momentary button. Press it for instant fx.

Toggle button. Press it to activate permanantly the FX

OB BLACK FADER Additional FX parameter (not for all effects)

O7 LENGHT Playback/ Record Length : Define the duration of the loop modulation.

OB SPEED Loop Speed: Define the speed of the loop modulation.

09 LEVEL HIGH/LOW FX Dose by frequencies - Act as dry/wet knob under high or low frequencies.

10 PLAY Enable the loop modulation here.
RECORD Record control pad movements here.

12 INTERPOLATE Playback loop modulation smoother

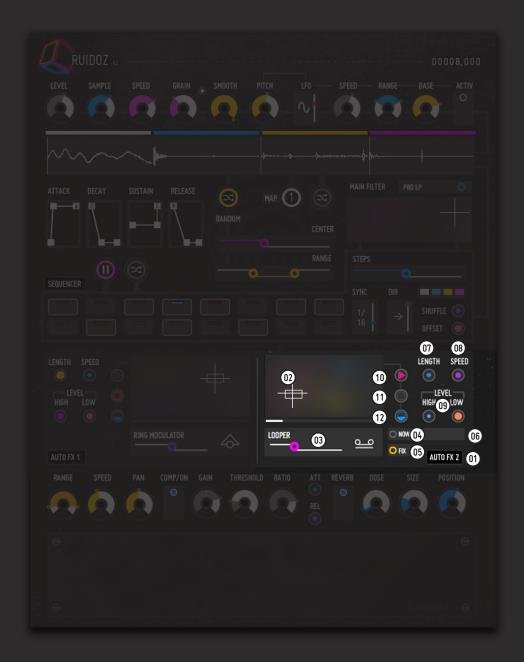

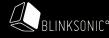

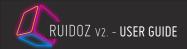

Contains 4 modules: AUTO FX 1, AUTO FX 2, FINALIZER FX RACK and the MAIN FILTER.

FINALIZER FX RACK

AUTO PAN Add some stereophonic effect to your sounds.

This simple panner help to give spatial movement to the whole sequences.

Apply a simple rotation that will move from Left to Right.

 01
 RANGE
 Define the end points of the stereo rotation.

 02
 SPEED
 Define the speed of the stereo rotation

 03
 PAN
 Distribute your sound from Left to Right

COMPRESSOR Add pumpy effect or hard limiting to the master channel.

04 COMP/ON Compressor On/Off

05 GAIN Compressor output gain level

THRESHOLD Threshold. Sets the value above which the compressor takes effect (in dB).

RATIO Ratio. Sets the ratio of the compressor. i. e. the way in which the audio signal

above the adjusted threshold is processed: Turn to the left for no effect, to the

mid for soft compression and to the right for hard limiting.

OB ATT Attack Time. Sets the time used by the compressor to response to fast level

changes.

Release Time. Sets the time used by the compressor to return from higher

compression when the input level is falling.

SPACE REVERB

Reverb Switch: Reverb active or bypassed.

11 DOSE Dose: Mix between dry and wet/reverb signal.

Room size and reverberation time.

Ochoosing a position between 0 = close to the sound source (much direct sound)

and 1 =far from the sound source (much indirect sound).

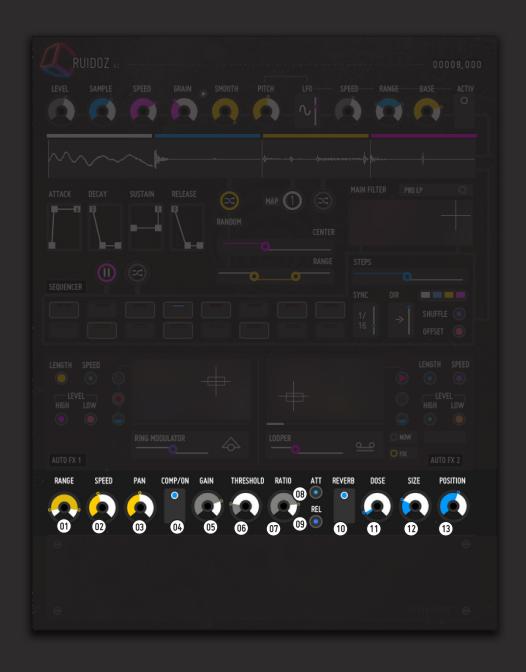

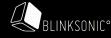

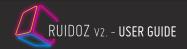

Contains 4 modules: AUTO FX 1, AUTO FX 2, FINALIZER FX RACK and the MAIN FILTER.

MAIN FILTER Main Filter: This 7 modes Filter acts at the end of the master channel.

Controls the filter:

X axis controls the cutoff frequency Y axis controls the resonance

02 FILTER TYPE

Filter type - Choose between 7 modes :

- Pro LP

- Ladder 12db

- Ladder 24 db

- Bandpass 2

- Bandpass 4 - Highpass 2

- Highpass 4

Ingripado 4

- Bypass (no effect)

#### INSTRUMENT SIGNAL PATH MAP

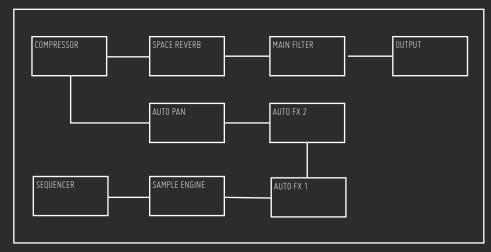

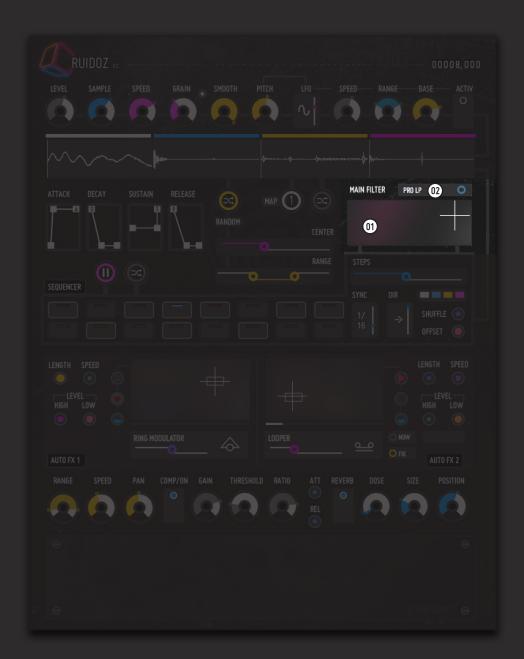

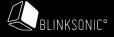

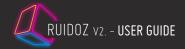

### 1/1 PANEL B VIEW:

This smaller view looks like a snapshot player, aims to navigate between banks and snapshots, adds some randomness and effects to the sequence.

01 PLAY Play/ Pause. This Button enable/disable the sequencer.

This function is usefull in your DAW host, when you only want to stop RUIDOZ and hear the release of the last executed note. It can also produced a progres-

sive mute of the sequence.

Random Seq : Put 50% of randomness on the original trigger points of your cur-

rent sequence.

O3 LED INDICATOR Event indicators : Leds light on on every gate events.

OA SAMPLE Sample Selector - By this knob you select which sample played in Single Mode.

RANDOM Switch between "Random samples mode" or "Single sample mode"

In "Random samples mode", the sample will be changed randomly during each

gate events.

Use "Center" and "Range" to adjust which zone of the map is playing.

OB BANK Select the parent bank number

SNAPSHOT Select the snapshot number - When moved, this knob also recall an instant play

of the snapshot following the parent bank selected.

Map selector - Select with this knob the current map to be played.

MAP 01: White - MAP 02: Blue - MAP 03: Yellow - MAP 04: Pink.

RANDOM MAP MODE Enable/disable Random Map Mod - It will randomly change the played map on

every gate events.

10 EFFECT SELECTOR Select in the FX list of the AUTO FX 2

11 NOW Momentary button. Press it for instant AUTO FX 2.

12 FIX Toggle button. Press it to activate permanantly AUTO FX 2

13 SAMPLER DISPLAYS SAMPLE DISPLAYS: Same as Panel A view.

MUTE MAP Usefull when you disable a map for cutting effects in « Random Map mode ».

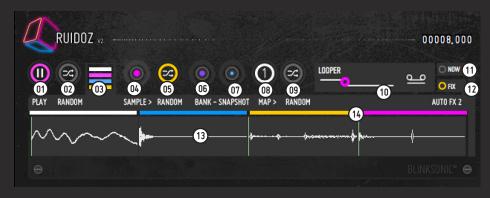

#### FEATURED BANKS & SNAPSHOTS

RUIDOZ comes with 340 audio files. All theses samples are dispatched in 4 maps (the maps of the 4 "resynth" modules) .

Included to the ensemble, there's 14 banks with up to 350 presets in total.

Here is the list:

- Figures & Pumpy Beats
- Various Rhythm Percussions
- Glitch & Microbeats
- Grainy Sequences
- Semi Harmonics & Riffs
- Mess/Mechanism/Atmos
- Noise & FX
- Kicks & Hit/hat/perk
- Uni Sound Patterns
- Slow Beats
- Weird Beats
- Various Cool Phrases
- LFO Pitch Sequences
- BEST OF RUIDOZ

Ensemble, Sound design and GUI by Sylvain Stoppani. February 2016.

All rights reserved - BLINKSONIC\* 2016

contact : info@blinksonic.com www.blinksonic.com

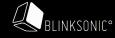